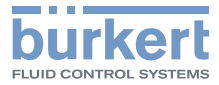

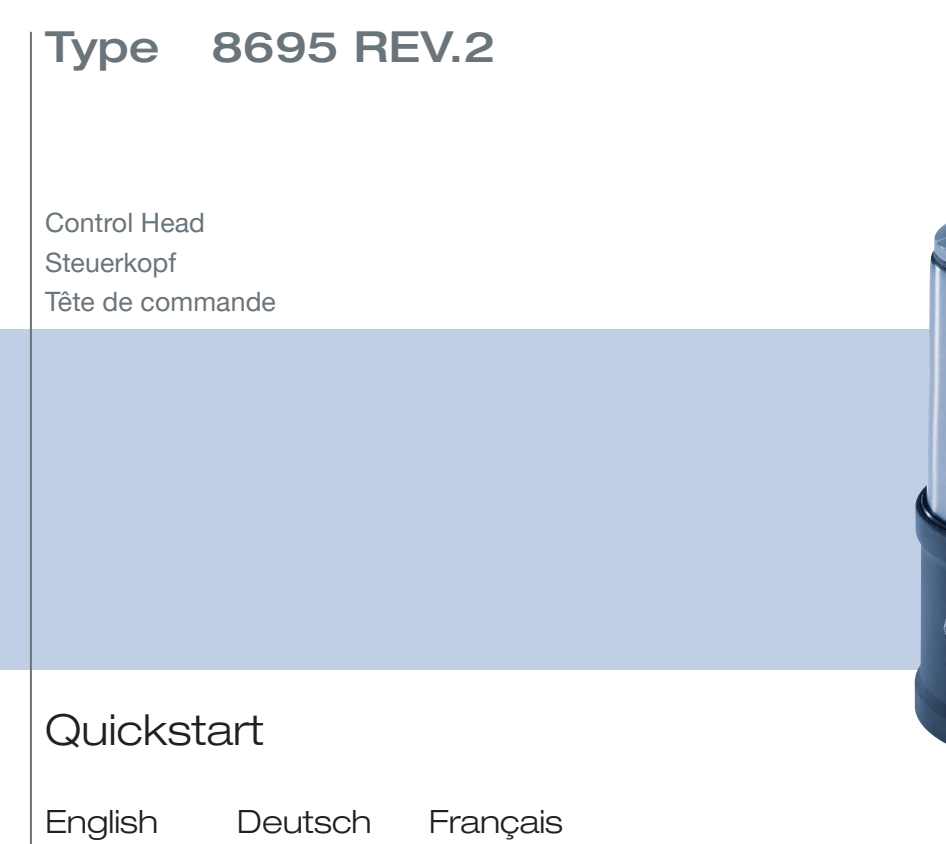

We reserve the right to make technical changes without notice. Technische Änderungen vorbehalten. Sous réserve de modifications techniques.

© Bürkert Werke GmbH & Co. KG, 2021

Quickstart 2106/02\_EU-ML\_00815307 / Original DE

Inhaltsverzeichnis

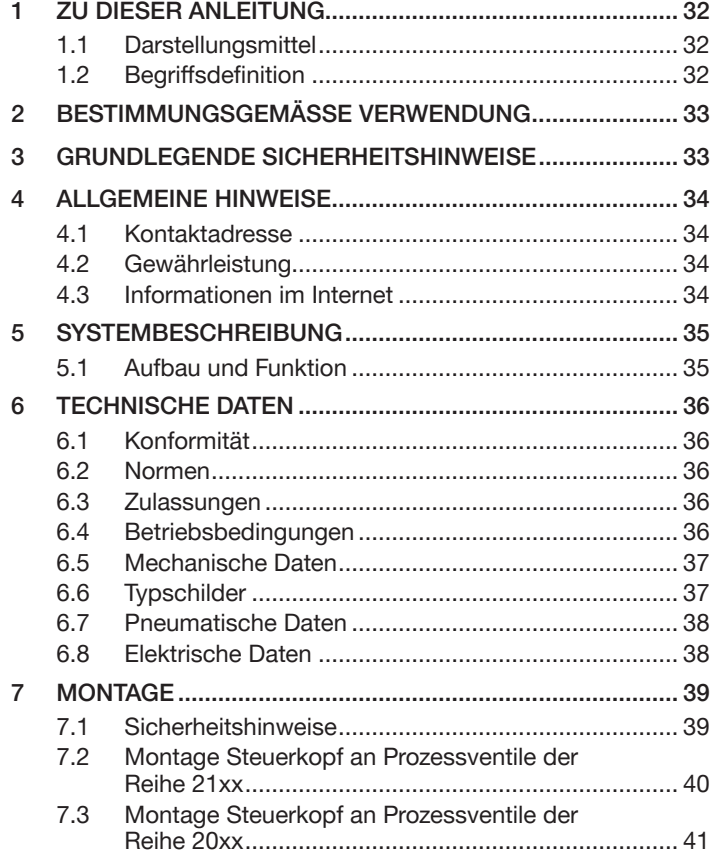

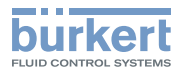

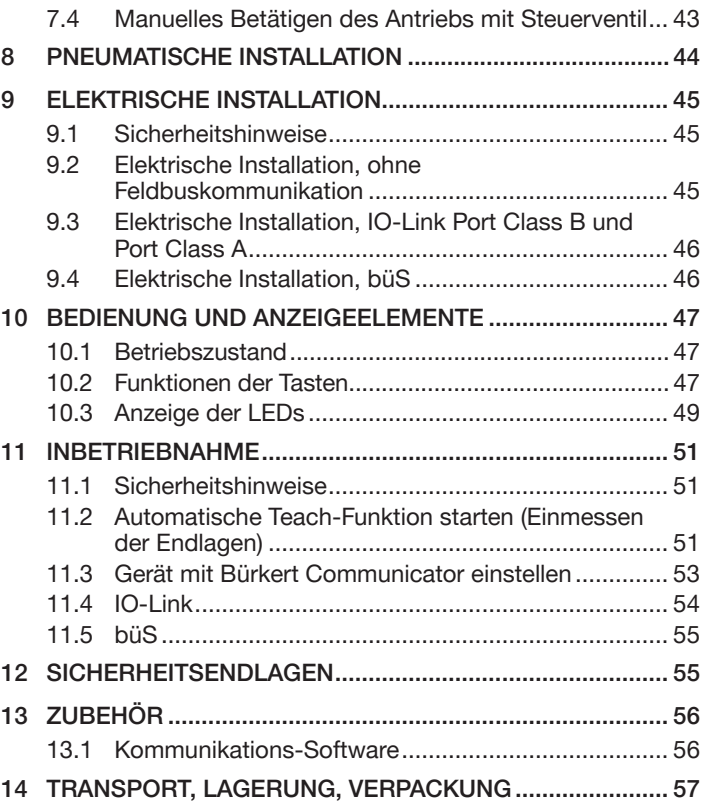

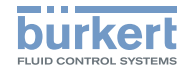

# <span id="page-3-0"></span>1 ZU DIESER ANLEITUNG

Der Quickstart enthält die wichtigsten Informationen zum Gerät.

 $\rightarrow$  Diese Anleitung am Einsatzort griffbereit aufbewahren.

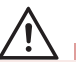

#### Wichtige Informationen zur Sicherheit.

- ▶ Diese Anleitung sorgfältig lesen.
- ▶ Vor allem Sicherheitshinweise, bestimmungsgemäße Verwendung und Einsatzbedingungen beachten.
- ▶ Personen, die Arbeiten am Gerät ausführen, müssen diese Anleitung lesen und verstehen.

Die Bedienungsanleitung finden Sie im Internet unter: [www.buerkert.de](http://www.buerkert.de)

# 1.1 Darstellungsmittel

# GEFAHR!

Warnt vor einer unmittelbaren Gefahr.

▶ Bei Nichtbeachten sind Tod oder schwere Verletzungen die Folge.

# WARNUNG!

Warnt vor einer möglicherweise gefährlichen Situation.

▶ Bei Nichtbeachten drohen schwere Verletzungen oder Tod.

# VORSICHT!

Warnt vor einer möglichen Gefährdung.

▶ Nichtbeachten kann mittelschwere oder leichte Verletzungen zur Folge haben.

## ACHTUNG!

Warnt vor Sachschäden.

▶ Bei Nichtbeachten kann Gerät oder Anlage beschädigt werden.

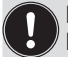

Bezeichnet wichtige Zusatzinformationen, Tipps und Empfehlungen.

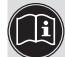

Verweist auf Informationen in dieser Anleitung oder in anderen Dokumentationen.

▶ Markiert eine Anweisung zur Gefahrenvermeidung.

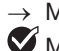

→ Markiert einen Arbeitsschritt, den Sie ausführen müssen.

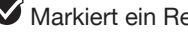

**Markiert ein Resultat.** 

# 1.2 Begriffsdefinition

Der in dieser Anleitung verwendete Begriff "Gerät" steht immer für den Steuerkopf Typ 8695 REV.2.

Der in dieser Anleitung verwendete Begriff "büS" (Bürkert-Systembus) steht für den von Bürkert entwickelten, auf dem CANopen-Protokoll basierenden Kommunikationsbus.

Die in dieser Anleitung verwendete Abkürzung "Ex" steht immer für "explosionsgefährdeter Bereich".

<span id="page-4-0"></span>Bestimmungsgemäße Verwendung

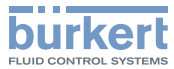

# 2 BESTIMMUNGSGEMÄSSE VERWENDUNG

Der Steuerkopf Typ 8695 REV.2 ist für den Anbau an pneumatische Antriebe von Prozessventilen zur Steuerung des Durchflusses von Medien konzipiert. Die zulässigen Medien sind in den technischen Daten aufgeführt.

- ▶ Gerät nur bestimmungsgemäß einsetzen. Bei nicht bestimmungsgemäßem Einsatz des Geräts können Gefahren für Personen, Anlagen in der Umgebung und die Umwelt entstehen.
- ▶ Voraussetzungen für den sicheren und einwandfreien Betrieb sind sachgemäßer Transport, sachgemäße Lagerung, Installation, Inbetriebnahme, Bedienung und Instandhaltung.
- ▶ Für den Einsatz die zulässigen Daten, Betriebsbedingungen und Einsatzbedingungen beachten. Diese Angaben stehen in den Vertragsdokumenten, der Bedienungsanleitung und auf dem Typschild.
- ▶ Gerät nur in Verbindung mit von Bürkert empfohlenen oder zugelassenen Fremdgeräten und Fremdkomponenten einsetzen.
- ▶ Gerät im Außenbereich nicht ungeschützt der Witterung aussetzen.
- ▶ Im explosionsgefährdeten Bereich nur Geräte einsetzen, die für diesen Bereich zugelassen sind. Diese Geräte sind durch ein separates Ex-Typschild gekennzeichnet. Für den Einsatz die Angaben auf dem separaten Ex-Typschild und die Ex-Zusatzanleitung oder die separate Ex-Bedienungsanleitung beachten.

# 3 GRUNDLEGENDE SICHERHEITSHINWEISE

Diese Sicherheitshinweise berücksichtigen keine bei Installation, Betrieb und Wartung auftretenden, Zufälle und Ereignisse.

Der Betreiber ist dafür verantwortlich, dass die ortsbezogenen Sicherheitsbestimmungen, auch in Bezug auf das Personal, eingehalten werden.

# GEFAHR!

Verletzungsgefahr durch hohen Druck und Mediumsaustritt.

▶ Vor Arbeiten an Gerät oder Anlage den Druck abschalten. Leitungen entlüften oder entleeren.

#### Verletzungsgefahr durch Stromschlag.

- ▶ Vor Arbeiten an Gerät oder Anlage die Spannung abschalten. Gegen Wiedereinschalten sichern.
- ▶ Geltende Unfallverhütungsbestimmungen und Sicherheitsbestimmungen für elektrische Geräte beachten.

#### Zum Schutz vor Verletzungen beachten:

- ▶ Gerät oder Anlage gegen ungewolltes Einschalten sichern.
- ▶ Nur geschultes Fachpersonal darf Installationsarbeiten und Instandhaltungsarbeiten ausführen.
- ▶ Installationsarbeiten und Instandhaltungsarbeiten nur mit geeignetem Werkzeug ausführen.
- ▶ Am Gerät keine Veränderungen vornehmen und nicht mechanisch belasten.
- ▶ Gerät nur in einwandfreiem Zustand und unter Beachtung der Bedienungsanleitung einsetzen.

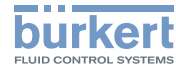

- <span id="page-5-0"></span>▶ Allgemeine Regeln der Technik einhalten.
- ▶ Gerät gemäß der im Land gültigen Vorschriften installieren.
- ▶ Beim Abschrauben und Einschrauben des Gehäusemantels oder der Klarsichthaube nicht am Antrieb des Prozessventils, sondern am Grundgehäuse des Typs 8695 gegenhalten.
- ▶ In die Anschlüsse des Geräts keine aggressiven oder brennbaren Medien einspeisen.
- ▶ In die Anschlüsse des Geräts keine Flüssigkeiten einspeisen.
- ▶ Nach Unterbrechung des Prozesses einen kontrollierten Wiederanlauf sicherstellen. Reihenfolge beachten:
	- 1. Elektrische oder pneumatische Versorgung anlegen.
	- 2. Mit Medium beaufschlagen.
- ▶ Bestimmungsgemäße Verwendung beachten.

# 4 ALLGEMEINE HINWEISE

# 4.1 Kontaktadressen

### **Deutschland**

Bürkert Fluid Control Systems Sales Center Christian-Bürkert-Str. 13-17 D-74653 Ingelfingen Tel. + 49 (0) 7940 - 10 91 111 Fax + 49 (0) 7940 - 10 91 448 E-mail: info@burkert.com

#### International

Die Kontaktadressen finden Sie auf den letzten Seiten der gedruckten Bedienungsanleitung.

Außerdem im Internet unter:

[www.burkert.com](http://www.burkert.com)

# 4.2 Gewährleistung

Voraussetzung für die Gewährleistung ist der bestimmungsgemäße Verwendung des Steuerkopfs Typ 8695 unter Beachtung der spezifizierten Einsatzbedingungen.

# 4.3 Informationen im Internet

Bedienungsanleitungen und Datenblätter zum Typ 8695 finden Sie im Internet unter:

[www.buerkert.de](http://www.buerkert.de/DEU/56.html)

Systembeschreibung

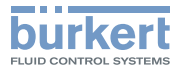

# <span id="page-6-0"></span>5 SYSTEMBESCHREIBUNG

# 5.1 Aufbau und Funktion

Der Steuerkopf Typ 8695 kann einfach- oder doppeltwirkende Prozessventile ansteuern.

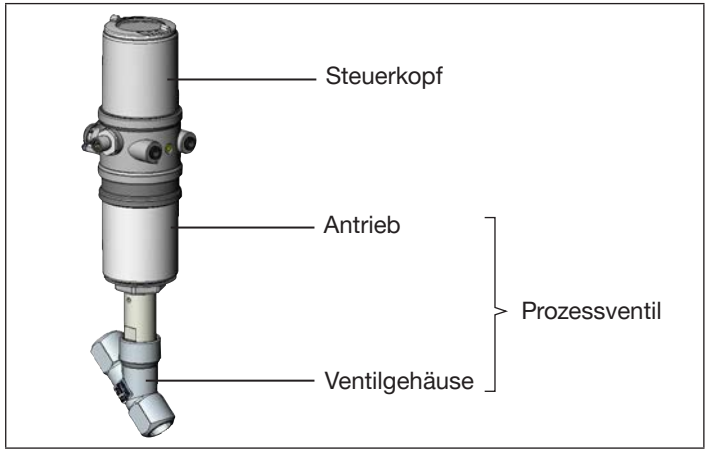

*Bild 1: Aufbau 1*

Je nach Einsatzbedingungen können verschiedene Prozessventile aus dem Bürkert-Programm mit dem Steuerkopf kombiniert werden. Geeignet sind Schrägsitz-, Geradsitz- und Membranventile der Reihe 21xx (ELEMENT) und Reihe 20xx (CLASSIC).

Der Steuerkopf Typ 8695 ist für den integrierten, modularen Anbau an Prozessventile der Reihe 21xx (ELEMENT) mit Antriebsgröße ∅50 optimiert. Der modulare Aufbau ermöglicht verschiedene Ausbaustufen.

Für den Anbau an die Reihe 20xx (CLASSIC) gibt es eine spezielle Variante.

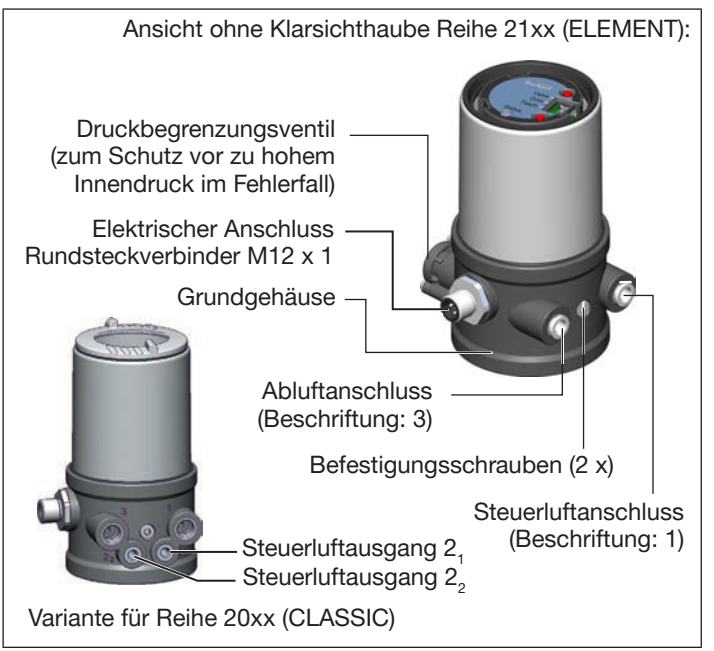

*Bild 2: Aufbau 2*

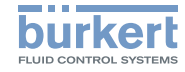

# <span id="page-7-0"></span>6 TECHNISCHE DATEN

# 6.1 Konformität

Der Steuerkopf Typ 8695 ist konform zu den EU-Richtlinien entsprechend der EU-Konformitätserklärung.

# 6.2 Normen

Die angewandten Normen, mit denen die Konformität mit den EU-Richtlinien nachgewiesen wird, sind in der EU-Baumusterprüfbescheinigung und/oder der EU-Konformtätserklärung nachzulesen.

# 6.3 Zulassungen

Das Produkt ist entsprechend der ATEX Richtlinie 2014/34/EU der Kategorie 3GD zum Einsatz in Zone 2 und 22 zugelassen.

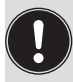

Hinweise für den Einsatz im Ex-Bereich beachten. Siehe Zusatzanleitung ATEX.

Das Produkt ist cULus zugelassen. Hinweise für den Einsatz im UL-Bereich siehe Kapitel "6.8 Elektrische Daten".

# 6.4 Betriebsbedingungen

# WARNUNG!

Sonneneinstrahlung und Temperaturschwankungen können Fehlfunktionen oder Undichtheiten bewirken.

- ▶ Das Gerät bei Einsatz im Außenbereich nicht ungeschützt den Witterungsverhältnissen aussetzen.
- ▶ Darauf achten, dass die zulässige Umgebungstemperatur nicht über- oder unterschritten wird.

Umgebungstemperatur siehe Typschild

Schutzart

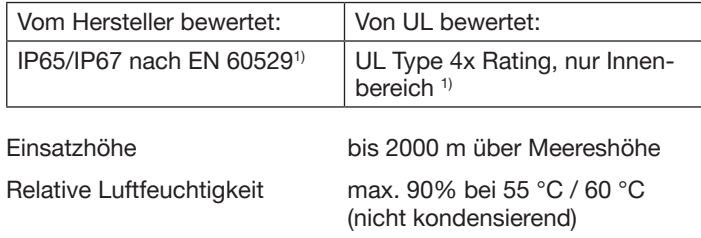

*1) Nur bei korrekt angeschlossenem Kabel bzw. Stecker und Buchsen und bei Beachtung des Abluftkonzepts im Kapitel "8 Pneumatische Installation".*

Technische Daten

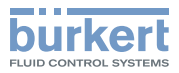

### <span id="page-8-0"></span>6.5 Mechanische Daten

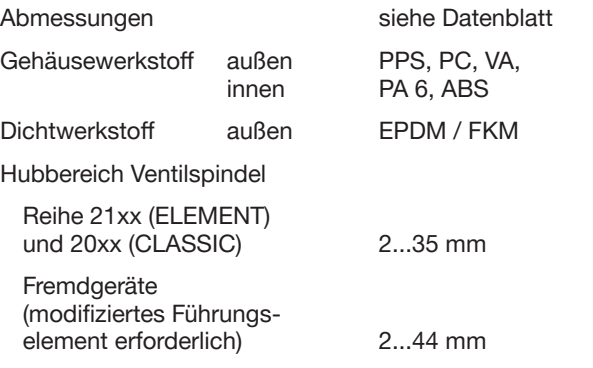

### 6.6 Typschilder

### 6.6.1 Typschild Standard

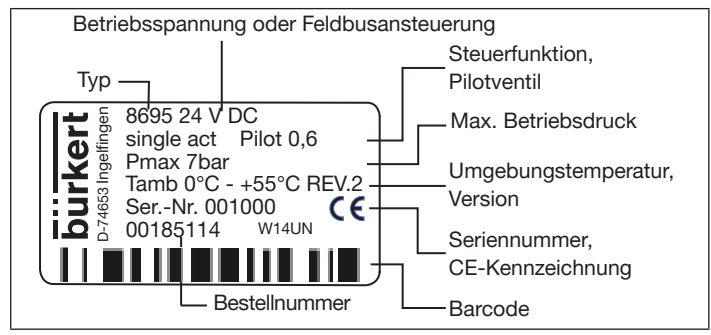

*Bild 3: Typschild (Beispiel)*

MAN 1000417071 DE Version: BStatus: RL (released | freigegeben) printed: 26.08.2021 deutsch

### 6.6.2 UL-Typschild

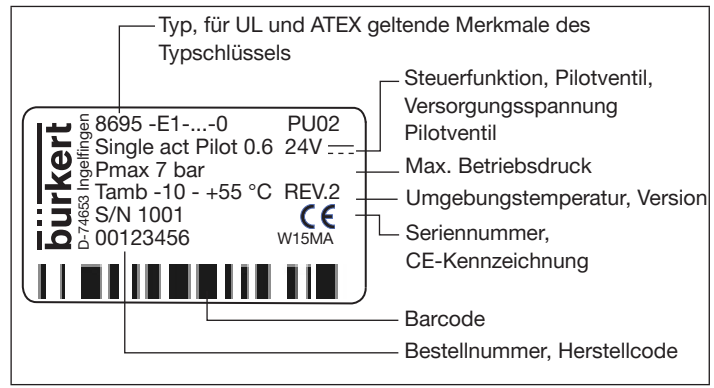

*Bild 4: UL-Typschild (Beispiel)*

### 6.6.3 UL-Zusatzschild

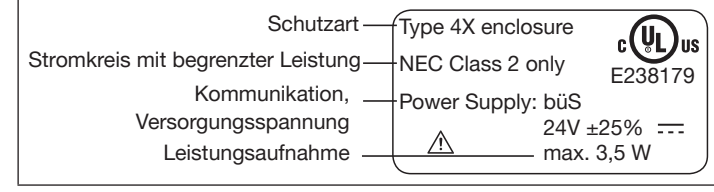

*Bild 5: UL-Zusatzschild (Beispiel)*

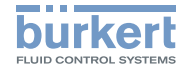

### <span id="page-9-0"></span>6.7 Pneumatische Daten

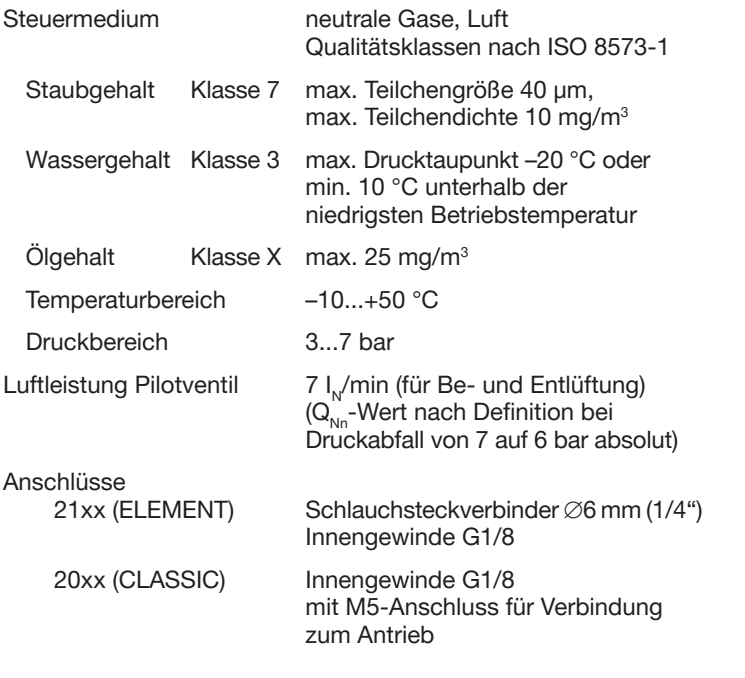

# 6.8 Elektrische Daten

# WARNUNG!

Bei UL zugelassenen Komponenten dürfen nur Stromkreise begrenzter Leistung nach "NEC Class 2" verwendet werden.

#### 6.8.1 Elektrische Daten, ohne Feldbuskommunikation

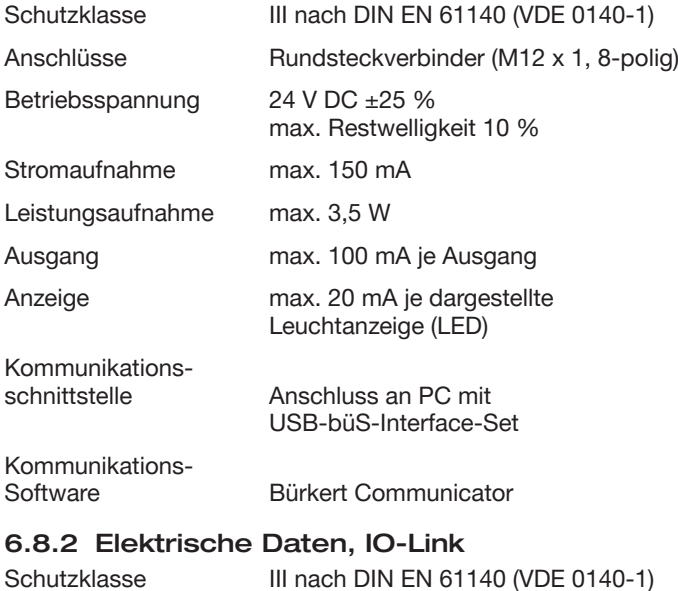

Montage

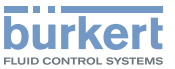

<span id="page-10-0"></span>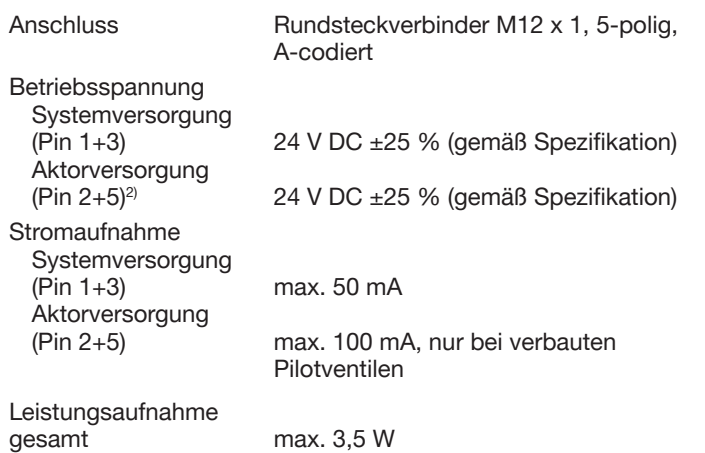

*2) Aktorversorgung ist nach IEC 60664 und für elektrische Sicherheit nach SELV aus IEC 61010-2-201 galvanisch von Systemversorgung getrennt*

### 6.8.3 Elektrische Daten, büS

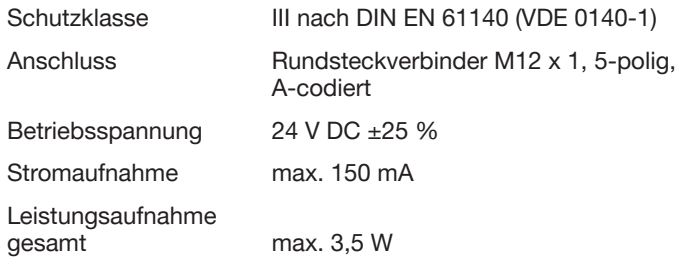

# 7 MONTAGE

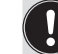

Nur für Steuerkopf ohne vormontiertes Prozessventil.

# 7.1 Sicherheitshinweise

# GEFAHR!

Verletzungsgefahr durch hohen Druck in Anlage/Gerät.

▶ Vor Arbeiten an Anlage oder Gerät, den Druck abschalten und Leitungen entlüften/entleeren.

Gefahr durch Stromschlag.

- ▶ Vor Arbeiten an Anlage oder Gerät, die Spannung abschalten und gegen Wiedereinschalten sichern.
- ▶ Die geltenden Unfallverhütungs- und Sicherheitsbestimmungen für elektrische Geräte beachten.

# WARNUNG!

Verletzungsgefahr bei unsachgemäßer Montage.

▶ Die Montage darf nur autorisiertes Fachpersonal mit geeignetem Werkzeug durchführen.

Verletzungsgefahr durch ungewolltes Einschalten der Anlage und unkontrollierten Wiederanlauf.

- ▶ Anlage gegen ungewolltes Einschalten sichern.
- ▶ Sicherstellen, dass die Anlage nur kontrolliert anläuft.

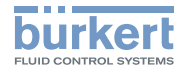

### <span id="page-11-0"></span>7.2 Montage Steuerkopf an Prozessventile der Reihe 21xx

#### ACHTUNG!

Bei Montage an Prozessventile mit Schweißanschluss die Montagehinweise in der Bedienungsanleitung des Prozessventils beachten.

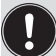

Bei der Montage des Steuerkopfs dürfen die Klemmhülsen der Steuerluftanschlüsse am Antrieb nicht montiert sein.

### ACHTUNG!

Beschädigung der Platine oder Funktionsausfall.

- ▶ Darauf achten, dass der Puck plan auf der Führungsschiene aufliegt.
- $\rightarrow$  Puck und Steuerkopf so ausrichten, dass
	- 1. der Puck in die Führungsschiene des Steuerkopfs (siehe ..Bild 6") und
	- 2. die Verbindungsstutzen des Steuerkopfs in die Steuerluftanschlüsse des Antriebs (siehe "Bild 7") hineinfinden.

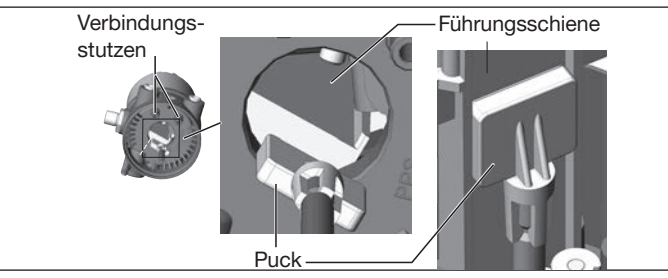

*Bild 6: Ausrichten des Pucks*

MAN 1000417071 DE Version: BStatus: RL (released | freigegeben) printed: 26.08.2021 **deutsch** 

 $\rightarrow$  Den Steuerkopf ohne Drehbewegung soweit auf den Antrieb schieben, dass an der Formdichtung kein Spalt mehr sichtbar ist.

### ACHTUNG!

Durch ein zu hohes Drehmoment beim Einschrauben der Befestigungsschraube kann die Schutzart IP65/IP67 nicht sichergestellt werden.

- ▶ Die Befestigungsschraube darf nur mit einem maximalen Drehmoment von 1,5 Nm angezogen werden.
- → Den Steuerkopf mit den beiden seitlichen Befestigungsschrauben auf dem Antrieb befestigen. Dabei die Schrauben nur leicht anziehen (maximales Drehmoment: 1,5 Nm).

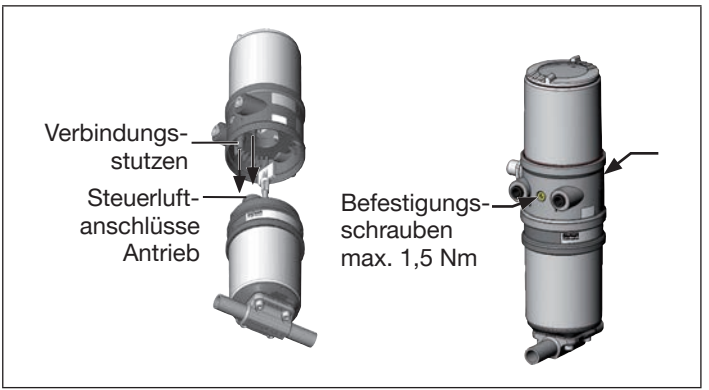

*Bild 7: Montage Steuerkopf, Reihe 21xx*

Montage

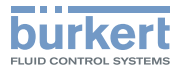

#### <span id="page-12-0"></span>7.3 Montage Steuerkopf an Prozessventile der Reihe 20xx

Vorgehensweise:

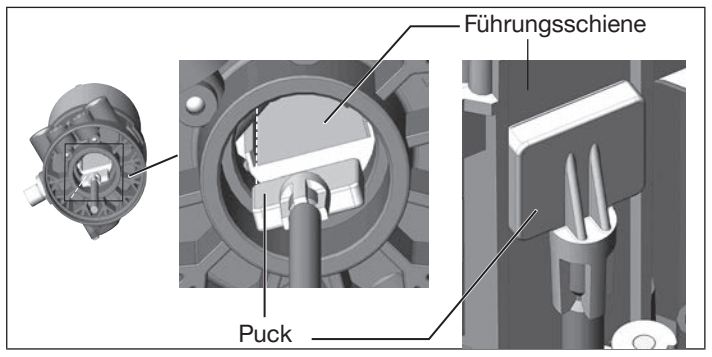

*Bild 8: Ausrichten des Pucks*

### **ACHTUNG!**

Beschädigung der Platine oder Funktionsausfall.

- ▶ Darauf achten, dass der Puck plan auf der Führungsschiene aufliegt.
- $\rightarrow$  Den Steuerkopf auf den Antrieb schieben. Dabei den Puck so ausrichten, dass er in die Führungsschiene des Steuerkopfs hineinfindet (siehe "Bild 8").
- $\rightarrow$  Den Steuerkopf ganz bis zum Antrieb herunterdrücken und durch Drehen in die gewünschte Position ausrichten.

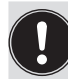

Darauf achten, dass die pneumatischen Anschlüsse des Steuerkopfs und die des Antriebs vorzugsweise vertikal übereinander liegen (siehe "Bild 9").

### ACHTUNG!

Durch ein zu hohes Drehmoment beim Einschrauben der Befestigungsschraube kann die Schutzart IP65/IP67 nicht sichergestellt werden.

- ▶ Die Befestigungsschraube darf nur mit einem maximalen Drehmoment von 1,5 Nm angezogen werden.
- $\rightarrow$  Den Steuerkopf mit den beiden seitlichen Befestigungsschrauben auf dem Antrieb befestigen. Dabei die Befestigungsschrauben nur leicht anziehen (maximales Drehmoment: 1,5 Nm).

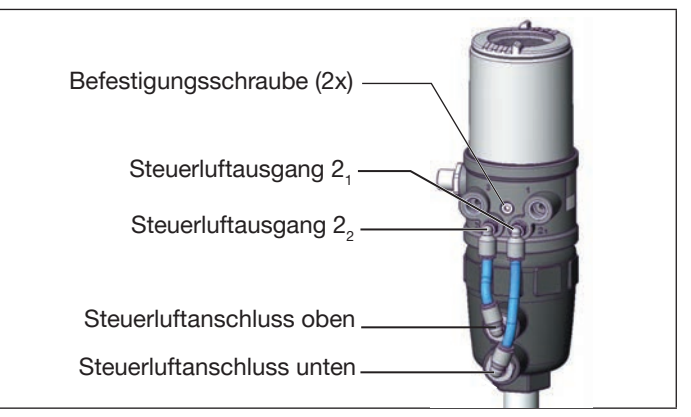

*Bild 9: Montage der pneumatischen Verbindungen, Reihe 20xx*

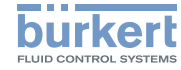

Montage

 $\rightarrow$  Die pneumatische Verbindung zwischen Steuerkopf und Antrieb mit "Tab. 1: Pneumatische Verbindung mit Antrieb" herstellen.

#### ACHTUNG!

Beschädigung oder Funktionsausfall durch Eindringen von Verschmutzung und Feuchtigkeit.

▶ Zur Einhaltung der Schutzart IP65/IP67 den nicht benötigten Steuerluftausgang (bei SFA und SFB) mit dem freien Steuerluftanschluss des Antriebs verbinden oder mit einem Verschlussstopfen verschließen.

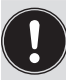

"In Ruhestellung" bedeutet, dass das Steuerventil des Steuerkopfs Typ 8695 stromlos bzw. nicht betätigt ist.

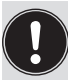

Bei feuchter Umgebungsluft kann bei Steuerfunktion A bzw. bei Steuerfunktion B eine Schlauchverbindung zwischen Steuerluftausgang  $2_{\tiny 2}$  des Steuerkopfs und dem nicht angeschlossenen Steuerluftanschluss des Antriebs hergestellt werden.

Dadurch wird die Federkammer des Antriebs mit trockener Luft aus dem Entlüftungskanal des Steuerkopfs versorgt.

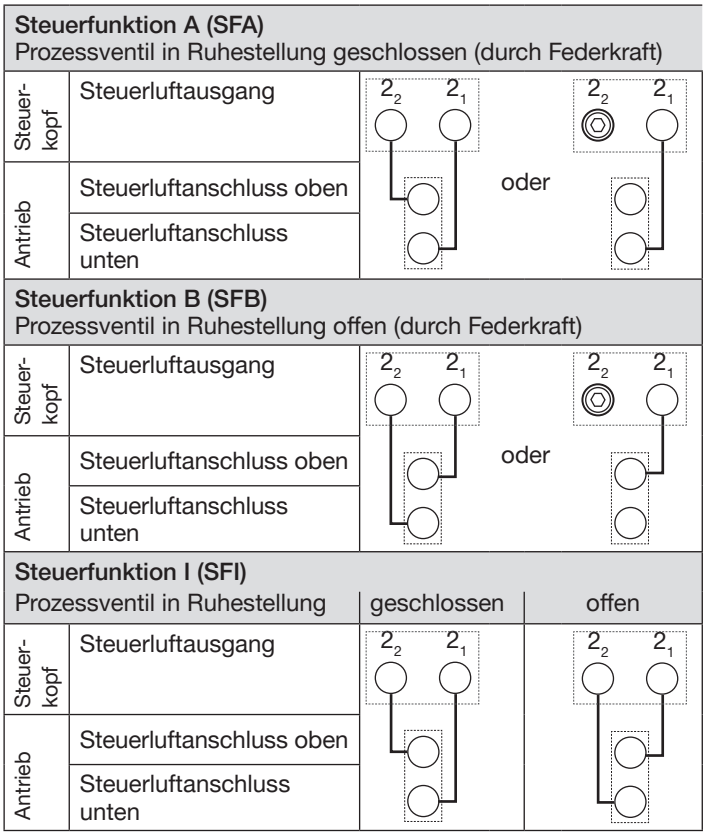

*Tab. 1: Pneumatische Verbindung mit Antrieb*

Montage

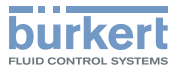

#### <span id="page-14-0"></span>7.4 Manuelles Betätigen des Antriebs mit Steuerventil

Der Antrieb kann bei *angeschlossener* Steuerluft ohne elektrische Versorgung aus der Ruhestellung in seine Endstellung und wieder zurück bewegt werden.

Dazu muss das Pilotventil mit einem Schraubendreher betätigt werden.

#### ACHTUNG!

Bruch der pneumatischen Verbindungsstutzen durch Dreheinwirkung.

- ▶ Beim Abschrauben und Einschrauben des Gehäusemantels nicht am Antrieb des Prozessventils sondern am Grundgehäuse gegenhalten.
- → Gehäusemantel gegen den Uhrzeigersinn abschrauben.

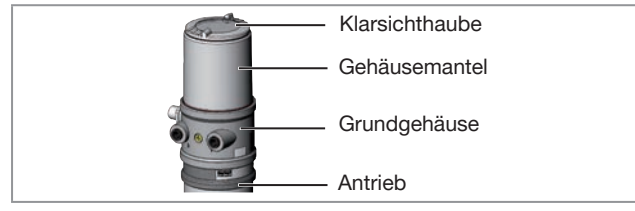

*Bild 10:* Gerät öffnen oder schließen

#### ACHTUNG!

Beschädigung oder Funktionsausfall durch Eindringen von Verschmutzung und Feuchtigkeit.

▶ Zur Einhaltung der Schutzart IP65/IP67 den Gehäusemantel bis auf Anschlag einschrauben.

#### ACHTUNG!

Der Handhebel kann beschädigt werden, wenn er gleichzeitig gedrückt und gedreht wird.

▶ Handhebel beim Drehen nicht drücken.

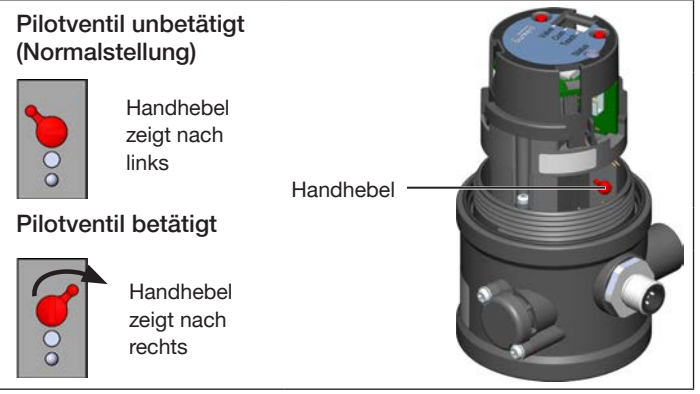

*Bild 11: Pilotventil für die Belüftung und Entlüftung des Antriebs*

#### Antrieb in die Endstellung bewegen

 $\rightarrow$  Den Handhebel mit einem Schraubendreher nach rechts drehen.

Beachten: Den Hebel beim Drehen nicht drücken

#### Antrieb zurück in die Ruhestellung bewegen

 $\rightarrow$  Den Handhebel mit einem Schraubendreher nach links drehen.

Beachten: Den Hebel beim Drehen nicht drücken

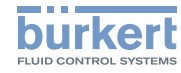

# <span id="page-15-0"></span>8 PNEUMATISCHE INSTALLATION

### GEFAHR!

Verletzungsgefahr durch hohen Druck in Anlage/Gerät.

▶ Vor Arbeiten an Anlage oder Gerät, den Druck abschalten und Leitungen entlüften/entleeren.

# WARNUNG!

Verletzungsgefahr bei unsachgemäßer Installation.

▶ Die Installation darf nur autorisiertes Fachpersonal mit geeignetem Werkzeug durchführen.

Verletzungsgefahr durch ungewolltes Einschalten der Anlage und unkontrollierten Wiederanlauf.

- ▶ Anlage gegen unbeabsichtigtem Betätigen sichern.
- ▶ Nach der Installation einen kontrollierten Wiederanlauf gewährleisten.

#### Vorgehensweise:

- $\rightarrow$  Das Steuermedium an den Steuerluftanschluss (1) anschließen (3...7 bar; Instrumentenluft, öl-, wasser- und staubfrei).
- → Die Abluftleitung oder einen Schalldämpfer an den Abluftanschluss (3) montieren (siehe "Bild 12: Pneumatischer Anschluss").

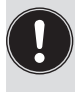

Die anliegende Druckversorgung unbedingt mindestens 0,5...1 bar über dem Druck halten, der erforderlich ist, den Antrieb in seine Endstellung zu bringen.

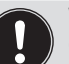

Wichtiger Hinweis zur einwandfreien Funktion des Geräts:

- ▶ Durch die Installation darf sich kein Rückdruck aufbauen.
- ▶ Für den Anschluss einen Schlauch mit ausreichendem Querschnitt wählen.
- ▶ Die Abluftleitung muss so konzipiert sein, dass kein Wasser oder sonstige Flüssigkeit durch den Abluftanschluss in das Gerät gelangen kann.

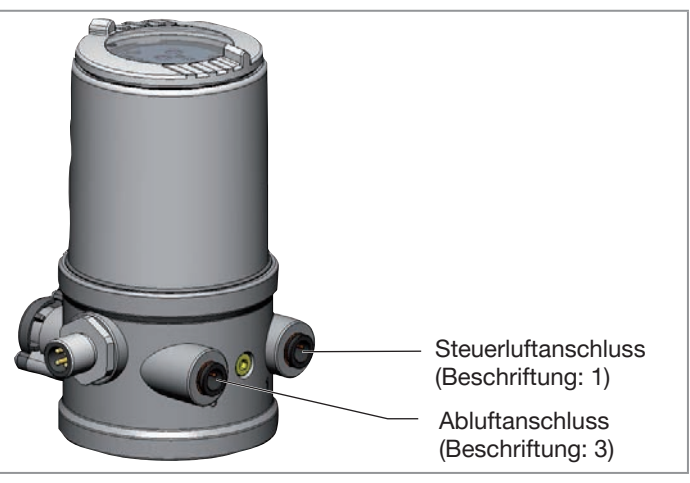

*Bild 12: Pneumatischer Anschluss*

#### Abluftkonzept:

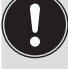

Für die Einhaltung der Schutzart IP67 muss eine Abluftleitung in den trockenen Bereich montiert werden.

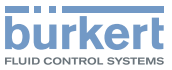

# <span id="page-16-0"></span>9 ELEKTRISCHE INSTALLATION

### 9.1 Sicherheitshinweise

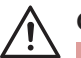

### GEFAHR!

Gefahr durch Stromschlag.

- ▶ Vor Arbeiten an Anlage oder Gerät, die Spannung abschalten und gegen Wiedereinschalten sichern.
- ▶ Die geltenden Unfallverhütungs- und Sicherheitsbestimmungen für elektrische Geräte beachten.

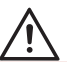

# WARNUNG!

Verletzungsgefahr bei unsachgemäßer Installation.

▶ Die Installation darf nur autorisiertes Fachpersonal mit geeignetem Werkzeug durchführen.

Verletzungsgefahr durch ungewolltes Einschalten der Anlage und unkontrollierten Wiederanlauf.

- ▶ Anlage gegen ungewolltes Einschalten sichern.
- ▶ Sicherstellen, dass die Anlage nur kontrolliert anläuft.

Die Kabel an die Feldverdrahtungsklemmen müssen mindestens bis 75 °C bemessen sein.

- 9.2 Elektrische Installation, ohne Feldbuskommunikation
- → Den Steuerkopf entsprechend der Tabelle anschließen.

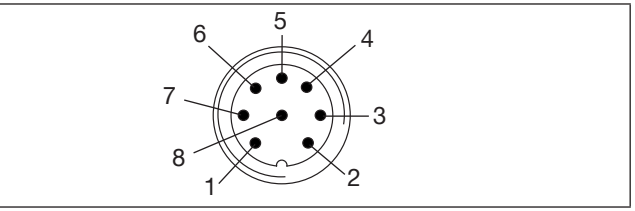

*Bild 13: Rundstecker (M12 x 1, 8-polig)*

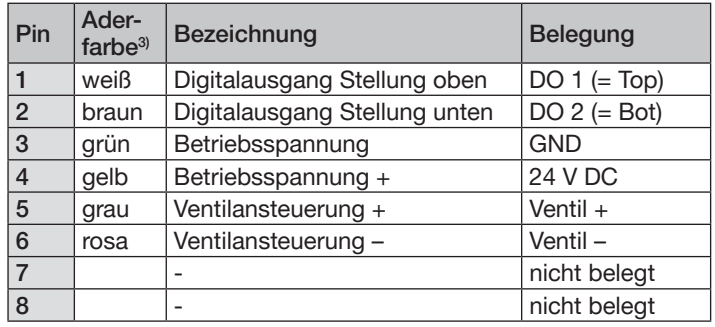

*Tab. 2: Anschluss Rundsteckverbinder*

*3) Die angegebenen Farben beziehen sich auf das als Zubehör erhältliche Anschlusskabel (919061).*

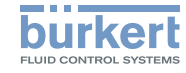

#### <span id="page-17-0"></span>9.3 Elektrische Installation, IO-Link Port Class B und Port Class A

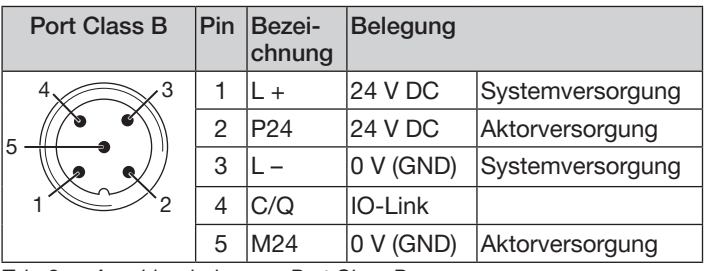

*Tab. 3: Anschlussbelegung, Port Class B*

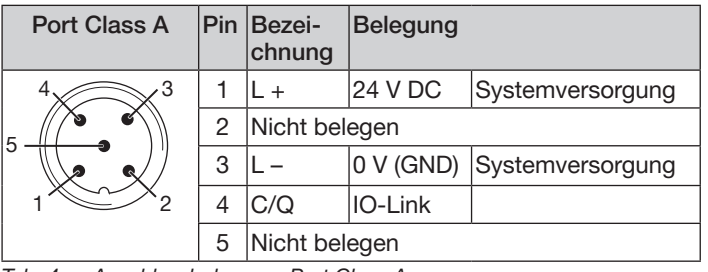

*Tab. 4: Anschlussbelegung, Port Class A*

# 9.4 Elektrische Installation, büS

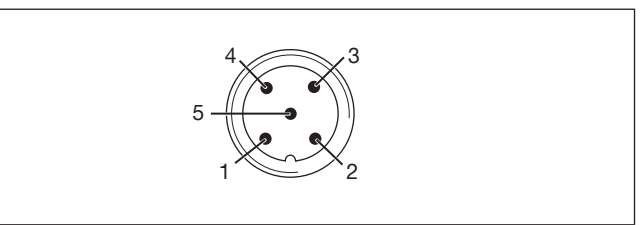

*Bild 14: Anschlussbelegung*

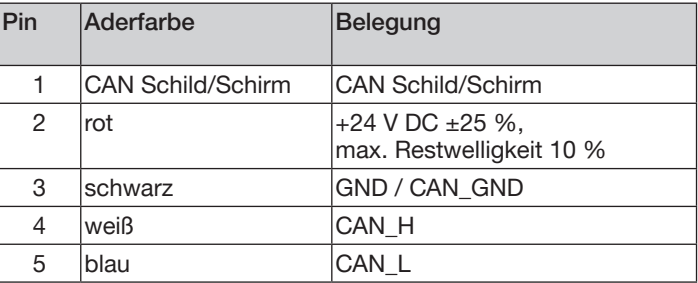

*Tab. 5: Anschlussbelegung*

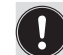

Bei elektrischer Installation mit büS-Netzwerk beachten:

Einen 5-poligen Rundstecker und ein geschirmtes 5-adriges Kabel verwenden.

Der Schirm im Gerät ist nicht mit der Funktionserde verbunden.

<span id="page-18-0"></span>Bedienung und Anzeigeelemente

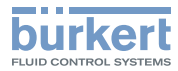

# 10 BEDIENUNG UND ANZEIGEELEMENTE

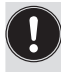

Eine detaillierte Beschreibung der Bedienung und Funktionen des Steuerkopfs und der Kommunikations-Software finden Sie in der jeweiligen Bedienungsanleitung.

## ACHTUNG!

Bruch der pneumatischen Verbindungsstutzen durch Dreheinwirkung.

- ▶ Beim Abschrauben und Einschrauben der Klarsichthaube nicht am Antrieb des Prozessventils sondern am Grundgehäuse gegenhalten.
- $\rightarrow$  Klarsichthaube gegen den Uhrzeigersinn abschrauben.

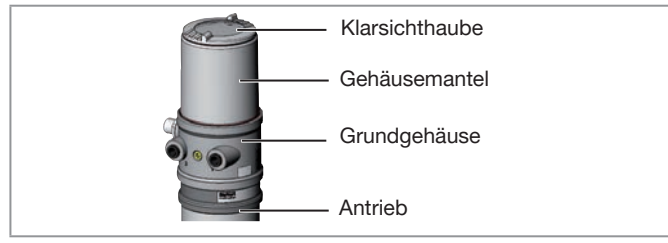

*Bild 15:* Gerät öffnen oder schließen

### ACHTUNG!

Beschädigung oder Funktionsausfall durch Eindringen von Verschmutzung und Feuchtigkeit.

▶ Zur Einhaltung der Schutzart IP65/IP67 die Klarsichthaube bis auf Anschlag einschrauben.

# 10.1 Betriebszustand

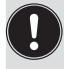

Um die Tasten bedienen zu können, sicherstellen das die Vorortbediensperre deaktiviert/nicht gesperrt ist (Werkseinstellung): mit Kommunikations-Software oder Feldbuskommunikation.

### AUTOMATIK (AUTO)

Im Betriebszustand AUTOMATIK wird der normale Reglerbetrieb ausgeführt und überwacht.

### **HAND**

Im Betriebszustand HAND kann das Ventil manuell mit der Taste 2 auf- oder zugefahren werden.

Die Status-LED blinkt orange (Funktionskontrolle, siehe "10.3.3 NAMUR-Modus").

Mit den Tasten kann zwischen den beiden Betriebszuständen AUTOMATIK und HAND gewechselt werden:

 $\rightarrow$  Beide Tasten gleichzeitig zwischen 2 s und 10 s drücken (Com-LED blinkt 0..2 s mit 5 Hz).

# 10.2 Funktionen der Tasten

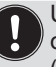

Um die Tasten bedienen zu können, sicherstellen das die Vorortbediensperre deaktiviert/nicht gesperrt ist (Werkseinstellung): mit Kommunikations-Software oder Feldbuskommunikation.

Die Belegung der 2 Tasten sind je nach Betriebszustand (AUTO-MATIK/HAND) unterschiedlich.

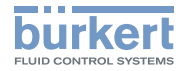

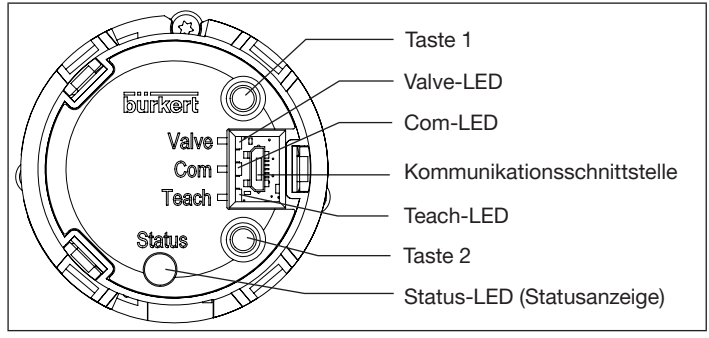

#### *Bild 16: Tasten*

### Betriebszustand HAND (Status-LED blinkt orange, Funktionskontrolle):

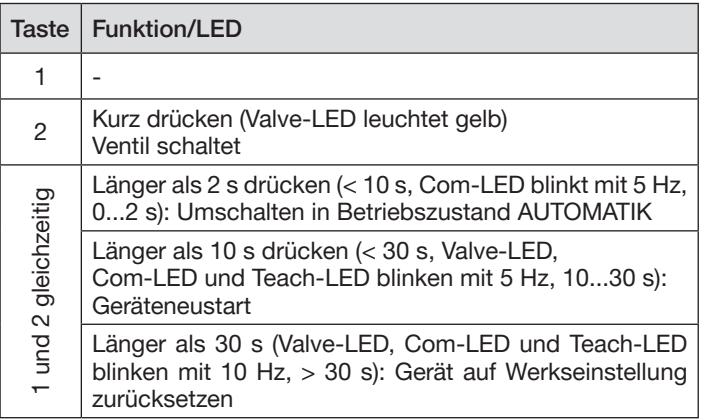

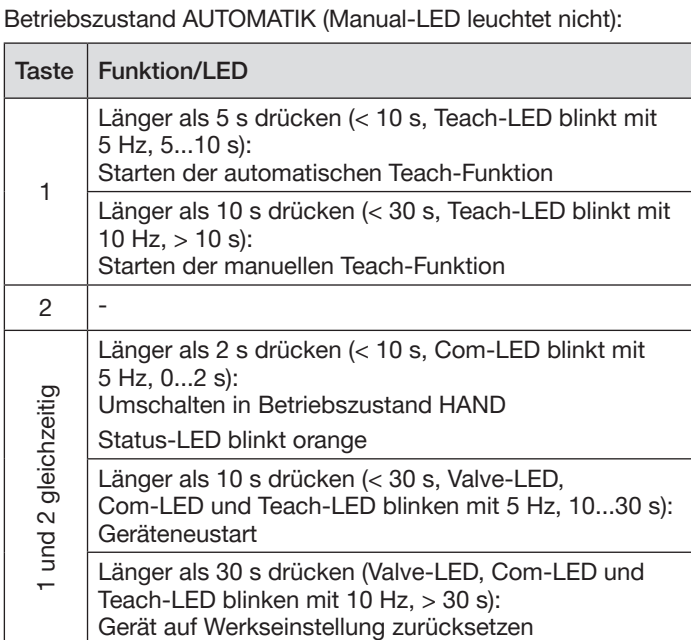

*Tab. 7: Tastenbelegung Betriebszustand AUTOMATIK*

*Tab. 6: Tastenbelegung Betriebszustand HAND*

<span id="page-20-0"></span>Bedienung und Anzeigeelemente

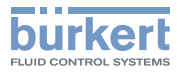

## 10.3 Anzeige der LEDs

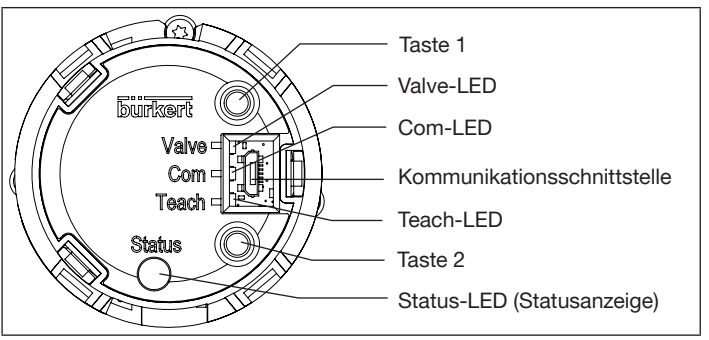

*Bild 17: Anzeigeelemente*

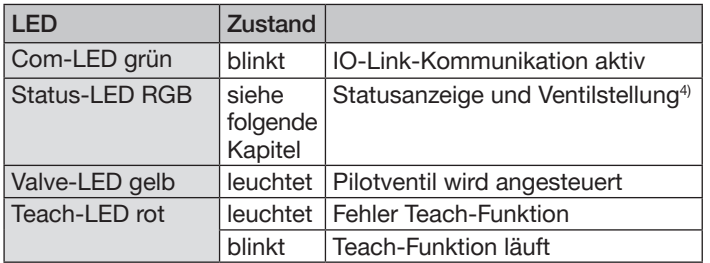

*Tab. 8: Anzeigeelemente*

### 10.3.1 Statusanzeige

Die Status-LED (RGB) zeigt den Gerätestatus an.

Zur Anzeige von Gerätestatus und Ventilstellung kann der Benutzer folgende LED-Modus einstellen:

- Ventilmodus
- Ventilmodus und Warnungen (Werkseinstellung)
- NAMUR-Modus
- Feste Farbe
- LED aus

Der LED-Modus und die Farben der Ventilstellung können mit dem Bürkert Communicator eingestellt werden.

#### IO-Link:

Der LED-Modus und die Farben der Ventilstellung können auch mit einem azyklischen Parameter eingestellt werden (siehe Parameterliste).

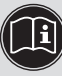

Die Beschreibung zum Einstellen des LED-Modus finden Sie in der Bedienungsanleitung im Kapitel "LED-Modus einstellen, Statusanzeige".

MAN 1000417071 DE Version: BStatus: RL (released Lfreigegeben) printed: 26.08.2021

*<sup>4)</sup> Werkseinstellung*

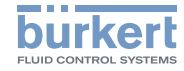

#### 10.3.2 Ventilmodus + Warnungen (Werkseinstellung)

Anzeigen im Ventilmodus + Warnungen:

- Ventilstellung: offen, dazwischen, geschlossen
- Gerätestatus: Ausfall, Funktionskontrolle, Außerhalb der Spezifikation, Wartungsbedarf (nach NAMUR)

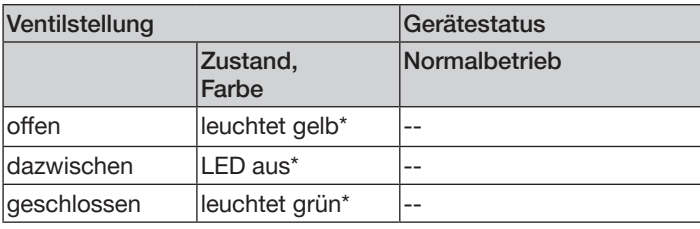

*Tab. 9: Ventilmodus + Warnungen, Normalbetrieb*

Wenn mehrere Gerätestatus gleichzeitig vorliegen, wird der Gerätestatus der höchsten Priorität angezeigt.

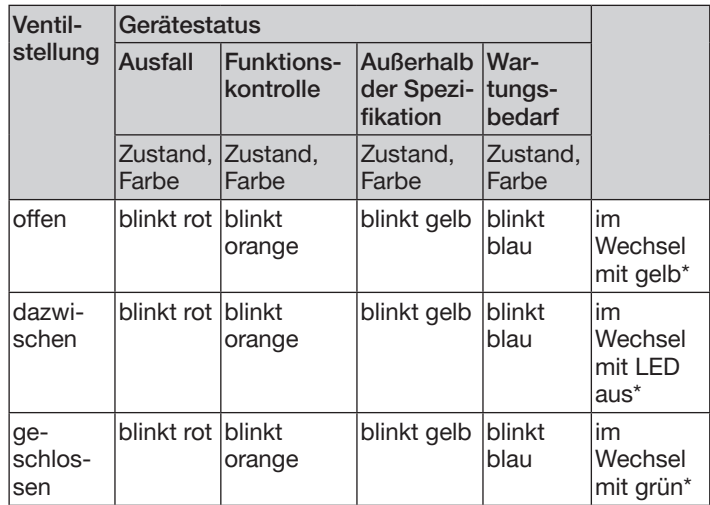

*Tab. 10: Ventilmodus + Warnungen, Gerätestatus*

Bei Warnmeldungen sind zwischen den Wechsel der Farben die LEDs kurz aus.

Bei Lokalisierung werden die Farben nur blitzend gezeigt.

#### 10.3.3 NAMUR-Modus

Die Anzeigeelemente wechseln die Farbe in Anlehnung an NAMUR NE 107.

\* Werkseinstellung, wählbare Farben für die Ventilstellung: Aus, weiß, *grün, blau, gelb, orange, rot*

\* Werkseinstellung, wählbare Farben für die Ventilstellung: Aus, weiß, *grün, blau, gelb, orange, rot*

Inbetriebnahme

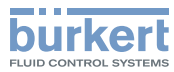

<span id="page-22-0"></span>Wenn mehrere Gerätestatus gleichzeitig vorliegen, wird der Gerätestatus mit der höchsten Priorität angezeigt. Die Priorität richtet sich nach der Schwere der Abweichung vom Regelbetrieb (rote LED = Ausfall = höchste Priorität).

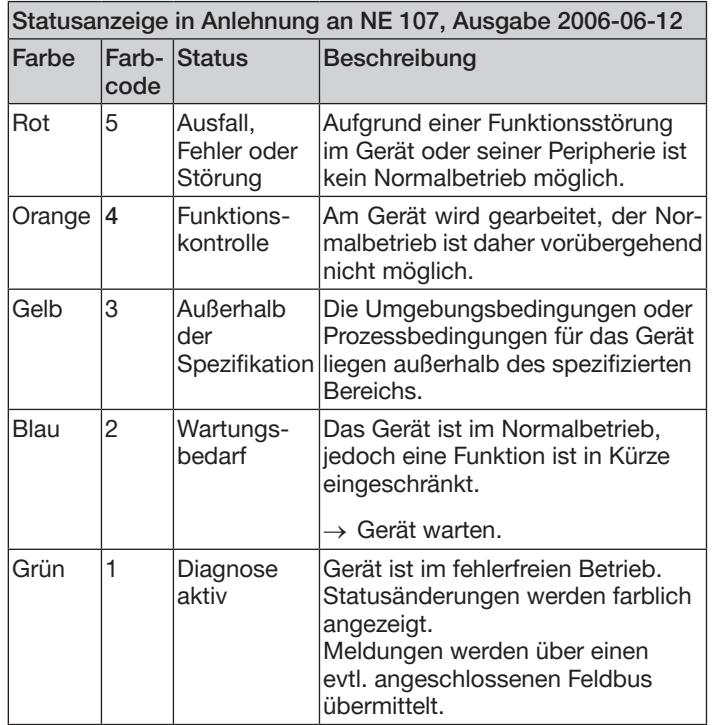

# 11 INBETRIEBNAHME

11.1 Sicherheitshinweise

# WARNUNG!

### Verletzungsgefahr bei unsachgemäßem Betrieb.

Nicht sachgemäßer Betrieb kann zu Verletzungen sowie Schäden am Gerät und seiner Umgebung führen.

- ▶ Vor der Inbetriebnahme muss gewährleistet sein, dass der Inhalt der Bedienungsanleitung dem Bedienungspersonal bekannt ist und vollständig verstanden wurde.
- ▶ Die Sicherheitshinweise und die bestimmungsgemäße Verwendung müssen beachtet werden.
- ▶ Nur ausreichend geschultes Personal darf die Anlage/das Gerät in Betrieb nehmen.

## 11.2 Automatische Teach-Funktion starten (Einmessen der Endlagen)

Mit Hilfe der Teach-Funktion können die Endlagen des Ventils automatisch ermittelt und eingelesen werden.

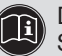

Die Beschreibung der manuellen Teach-Funktion finden Sie in der Bedienungsanleitung.

Bei der Variante IO-Link kann die Teach-Funktion auch mit einem azyklischen IO-Link-Parameter (siehe Parameterliste) oder mit dem Bürkert Communicator gestartet werden.

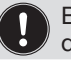

Bei der Variante büS kann die Teach-Funktion auch mit dem Bürkert Communicator gestartet werden.

*Tab. 11: Beschreibung der Farbe* MAN 1000417071 DE Version: BStatus: RL (released | freigegeben) printed: 26.08.2021

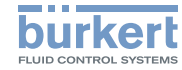

Inbetriebnahme

#### Erforderliche Voraussetzungen:

- Das Gerät ist auf dem Antrieb montiert.
- Die Versorgungsspannung ist angeschlossen.
- Die Druckluftversorgung ist angeschlossen.
- Um korrekte Referenzbedingungen zu ermitteln, muss der Steuerdruck den Betriebsbedingungen entsprechen.

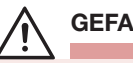

# GEFAHR!

Gefahr durch Änderungen der Ventilstellung bei Ausführung der Teach-Funktion.

Bei der Ausführung der Teach-Funktion unter Betriebsdruck besteht akute Verletzungsgefahr.

- ▶ Die Teach-Funktion niemals bei laufendem Prozess durchführen.
- ▶ Anlage gegen unbeabsichtigtem Betätigen sichern.

### Vorgehensweise:

# ACHTUNG!

Bruch der pneumatischen Verbindungsstutzen durch Dreheinwirkung.

▶ Beim Abschrauben und Einschrauben der Klarsichthaube nicht am Antrieb des Prozessventils sondern am Grundgehäuse gegenhalten.

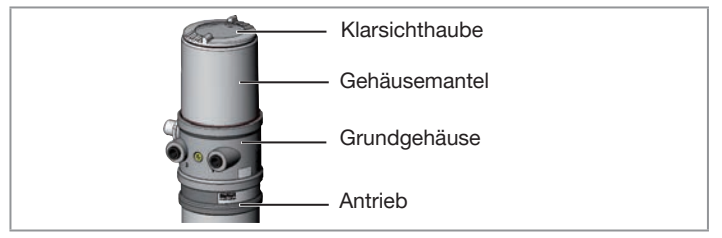

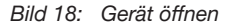

- $\rightarrow$  Gerät öffnen: Klarsichthaube gegen den Uhrzeigersinn aufschrauben.
- $\rightarrow$  Taste 1 zum Starten der Teach-Funktion ca. 5 s gedrückt halten, bis rote Teach-LED blinkt.
- → Wenn die Teach-LED beginnt zu blinken, innerhalb der nächsten 5 s die Taste 1 wieder loslassen.
- Wenn die Teach-LED aufhört zu blinken, ist die Teach-Funktion beendet.

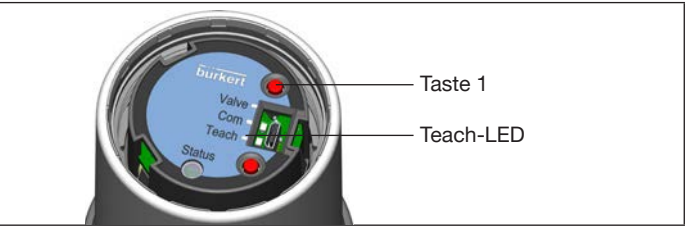

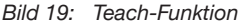

Inbetriebnahme

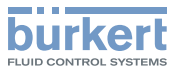

#### <span id="page-24-0"></span>ACHTUNG!

Beschädigung oder Funktionsausfall durch Eindringen von Verschmutzung und Feuchtigkeit.

- ▶ Zur Einhaltung der Schutzart IP65/IP67 die Klarsichthaube bis auf Anschlag einschrauben.
- $\rightarrow$  Gerät schließen (Schraubwerkzeug: 6740785).

#### Chronologische Beschreibung der Teach-Funktion

- die untere Position wird eingelesen
- das Pilotventil schaltet
- der Antrieb fährt automatisch in die obere Position
- die obere Position wird eingelesen
- das Pilotventil wird ausgeschaltet
- der Antrieb fährt wieder in die Grundposition.
- Um die Öffnungszeit und Schließzeit zu ermitteln, fährt der Antrieb nochmals in die obere und untere Endlage.

### Wichtig:

Bei aktivierter Teach-Funktion ist eine Ansteuerung des Antriebs über die Kommunikationsschnittstelle nicht möglich.

*5) Das Schraubwerkzeug (674078) ist über Ihre Bürkert Vertriebsniederlassung erhältlich.*

# 11.3 Gerät mit Bürkert Communicator einstellen

Mit dem Bürkert Communicator können alle Einstellungen am Gerät durchgeführt werden.

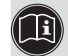

Die Einstellungen im Bürkert Communicator finden Sie in der Bedienungsanleitung.

#### 11.3.1 IO-Link-Gerät mit Bürkert Communicator verbinden

Um eine eindeutige Kommunikation sicherzustellen, sollten die IO-Link-Geräte nicht gleichzeitig von der übergeordneten Steuerung (SPS) über den IO-Link-Master und mit dem Bürkert Communicator (über die Serviceschnittstelle) parametriert werden.

#### Erforderliche Komponenten:

- Kommunikations-Software: Bürkert Communicator für PC
- USB-büS-Schnittstellen-Set (siehe Zubehör)
- büS-Adapter für Kommunikationsschnittstelle (siehe Zubehör)
- Bei Bedarf eine büS-Kabelverlängerung (siehe Zubehör)

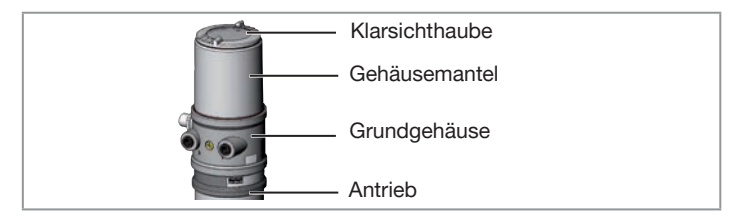

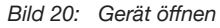

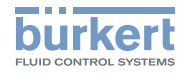

#### <span id="page-25-0"></span>**ACHTUNG!**

Bruch der pneumatischen Verbindungsstutzen durch Dreheinwirkung.

- ▶ Beim Abschrauben und Einschrauben des Gehäusemantels oder der Klarsichthaube nicht am Antrieb des Prozessventils, sondern am Grundgehäuse gegenhalten.
- → Um das IO-Link-Gerät mit dem Bürkert Communicator zu verbinden, die Klarsichthaube abschrauben.

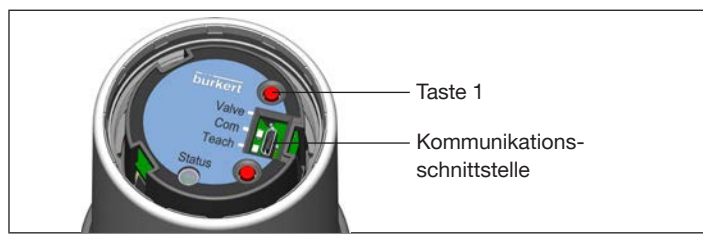

*Bild 21: Kommunikationsschnittstelle*

- $\rightarrow$  Micro-USB-Stecker in Kommunikationsschnittstelle stecken.
- $\rightarrow$  Mit USB-büS-Schnittstellen-Set die Verbindung mit PC herstellen.
- Bürkert Communicator starten.
- $\rightarrow$  Einstellungen durchführen.

#### 11.3.2 büS-Gerät mit Bürkert Communicator verbinden

### Erforderliche Komponenten:

- Kommunikations-Software: Bürkert Communicator für PC
- USB-büS-Schnittstellen-Set (siehe Zubehör)
- → Mit USB-büS-Schnittstellen-Set die Verbindung mit PC herstellen.
- $\rightarrow$  Bürkert Communicator starten.
- $\rightarrow$  Einstellungen durchführen.

# 11.4  $IO$ -Link

# 11.4.1 Information, IO-Link

IO-Link ist eine weltweit standardisierte IO-Technologie (IEC 61131-9) um mit Sensoren und Aktoren zu kommunizieren.

IO-Link ist eine Punkt-zu-Punkt-Kommunikation mit 3-Leiter-Anschlusstechnik für Sensoren und Aktoren und ungeschirmten Standardsensorleitungen.

Um eine eindeutige Kommunikation sicherzustellen, sollten die IO-Link-Geräte nicht gleichzeitig von der übergeordneten Steuerung (SPS) über den IO-Link-Master und mit dem Bürkert Communicator (über die Kommunikationsschnittstelle) parametriert werden.

# 11.4.2 Technische Daten, IO-Link

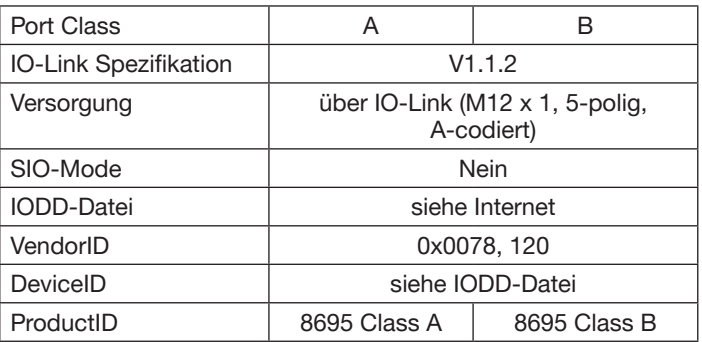

Sicherheitsendlagen

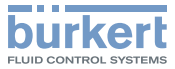

# 12 SICHERHEITSENDLAGEN

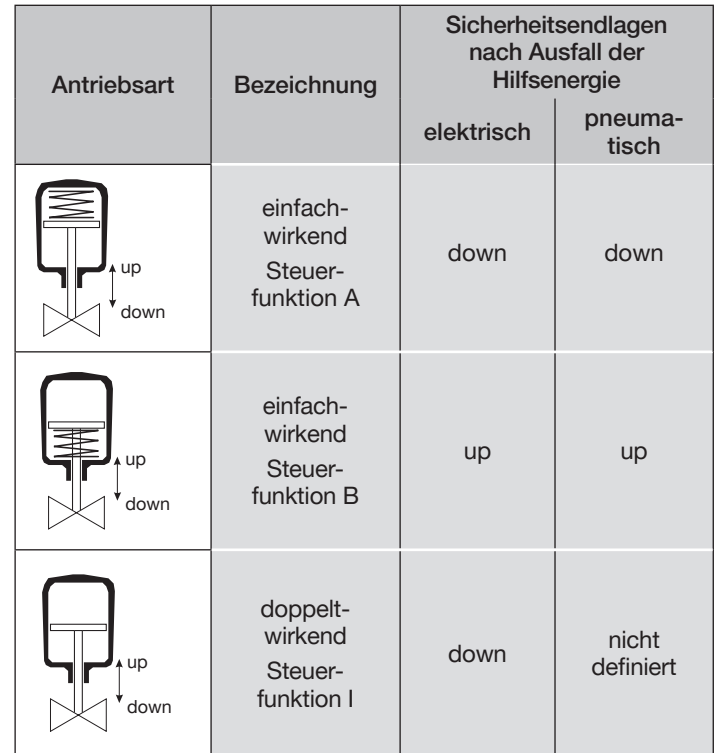

*Tab. 12: Sicherheitsendlagen*

<span id="page-26-0"></span>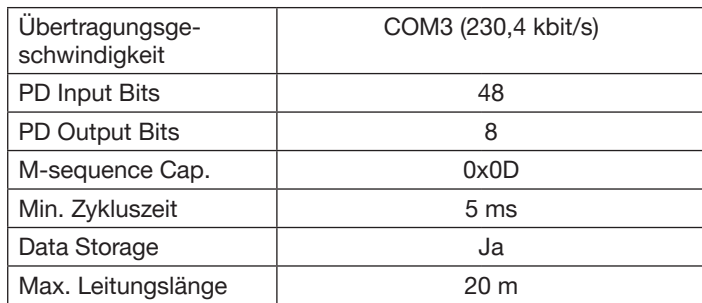

### 11.4.3 Konfigurieren des Feldbusses

Die erforderlichen Inbetriebnahmedateien und die Beschreibung der Prozessdaten und azyklischen Parameter sind im Internet verfügbar.

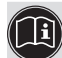

#### Download unter:

www.burkert.com / Typ 8695 / Software

# 11.5 büS

#### 11.5.1 Informationen, büS

büS ist ein von Bürkert entwickelter Systembus. Das Kommunikationsprotokoll basiert auf CANopen.

### 11.5.2 Konfigurieren des Feldbusses

Die erforderlichen Inbetriebnahmedateien und die Beschreibung der Objekte sind im Internet verfügbar.

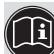

Download unter:

www.burkert.com / Typ 8695 / Software

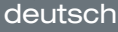

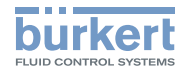

# <span id="page-27-0"></span>13 ZUBEHÖR

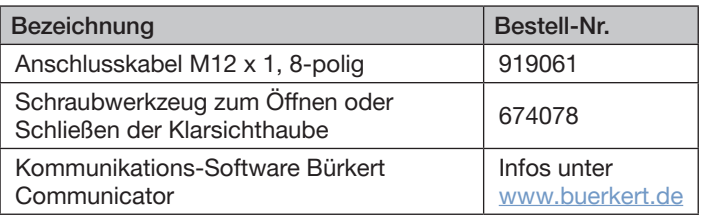

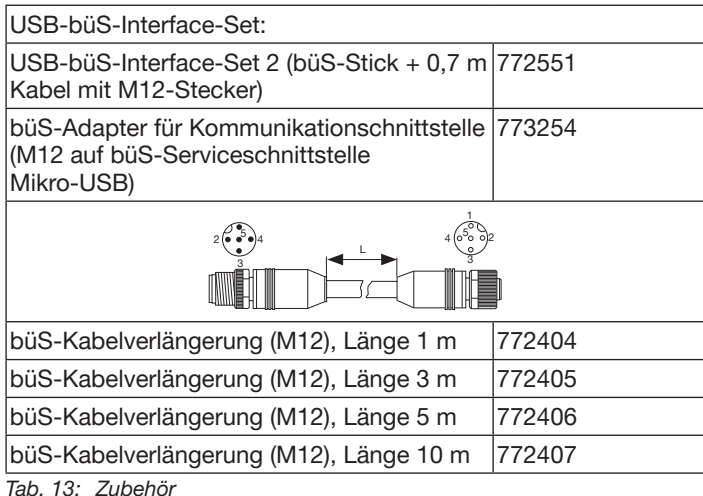

# 13.1 Kommunikations-Software

Das PC-Bedienungsprogramm Bürkert Communicator ist für die Kommunikation mit den Geräten Typ 8695 konzipiert.

Bei Fragen zur Kompatibilität kontaktieren Sie bitte das Bürkert Sales Center.

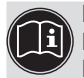

Eine detaillierte Beschreibung zur Installation und Bedienung der Software finden Sie in der zugehörigen Bedienungsanleitung.

Download der Software unter: [www.buerkert.de](http://www.buerkert.de)

<span id="page-28-0"></span>Transport, Lagerung, Verpackung

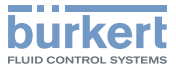

### 14 TRANSPORT, LAGERUNG, **VERPACKUNG**

#### ACHTUNG!

Transportschäden.

Unzureichend geschützte Geräte können durch den Transport beschädigt werden.

- ▶ Gerät vor Nässe und Schmutz geschützt in einer stoßfesten Verpackung transportieren.
- ▶ Eine Über- bzw. Unterschreitung der zulässigen Lagertemperatur vermeiden.
- ▶ Elektrische Schnittstellen der Spule und die pneumatischen Anschlüsse mit Schutzkappen vor Beschädigungen schützen.

#### Falsche Lagerung kann Schäden am Gerät verursachen.

- ▶ Gerät trocken und staubfrei lagern.
- ▶ Lagertemperatur –20…+65 °C.

Umweltschäden durch von Medien kontaminierte Geräteteile.

- ▶ Gerät und Verpackung umweltgerecht entsorgen.
- ▶ Geltende Entsorgungsvorschriften und Umweltbestimmungen einhalten.

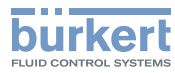

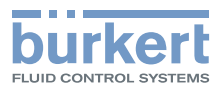

www.burkert.com